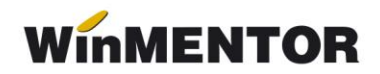

## **Utilizare carnet documente la chitanțiere (trezorerie)**

- **1.** La constante utilizator Constante de operare *Chitanța client cu carnet doc.* = DA;
- **2.** Pe macheta de Trezorerie Casa apare *Carnet doc.* în partea de sus a machetei;
- **3.** În acest caz, pe grila 1 din macheta prima coloană (cea cu număr curent de sub butonul "Listă") se transformă în buton; dacă se dorește alocarea unui număr din chitanțier, (programul nu completează automat nr.chit. ca la celelalte documente, deoarece nu este nevoie de acestea în orice situație), atunci actionați acest buton de pe grilă;

## **Listarea chitanțelor pe aceeași foaie cu factura**

La configurare document/Final document veți găsi la Specific lista (dreapta de mouse) niște parametri speciali pentru listare chitanță (Chitanța, SumaÎncasată, SumaÎncasataLitere, Reprezentând) pe care le puteți folosi;

## **Atenție!**

Paramentrul *Chitanța* conține numărul de chitanță din trezorerie, indiferent dacă numărul de chitanță a fost dat automat de carnetul de documente sau a fost introdus manual.